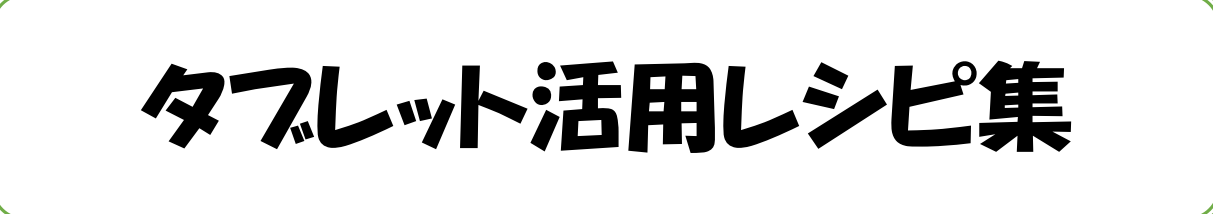

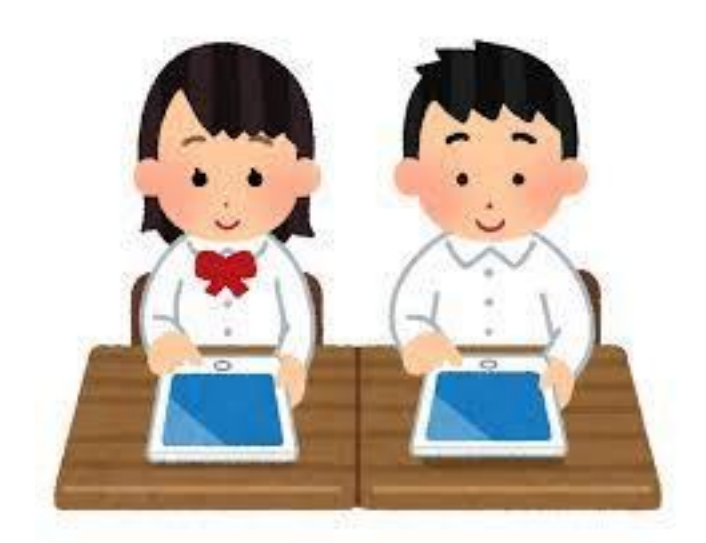

# 特別支援版

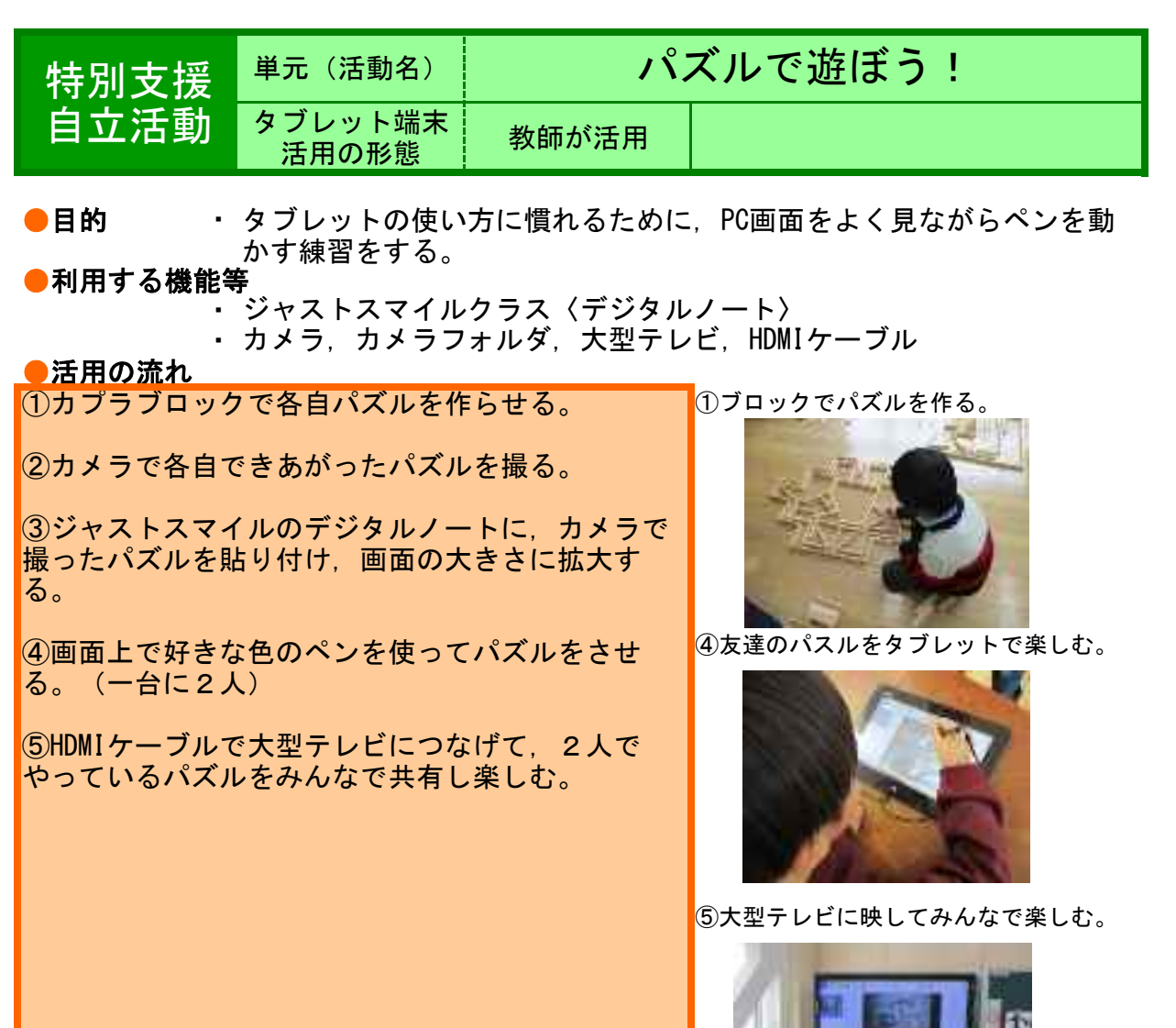

### ●教師の働き掛けや児童の様子

★たまたま子どもたちがブロックで自由に遊ぶ中でパズルを作るという活動に熱中したことから この活動に発展した。ブロックは一度作っても必ずすぐに壊さなくてはいけないので,このよう に完成した作品を写真で撮り保存したらいつでも再生でき,その画像をデジタルノートに貼り付 ければ,様々な色のペンを使って線を書きこみパズルを楽しむことができた。

# ●本レシピのワンポイントアドバイス 学習の幅が広がるアイテム〈デジタルノート〉

日々の生活の中で様々なことをカメラで撮ってデジタルノートに貼り付けてしまえば,そこにい ろいろなことが書きこむことができて便利である。また,書きこみをいれたまま保存しておけば 貴重なファイルもできあがる。デジタルノートは使いようによっては学習の幅が広がるアイテム である。合理的配慮の一つとしても今後利用していけるだろう。

G

★実践した感想

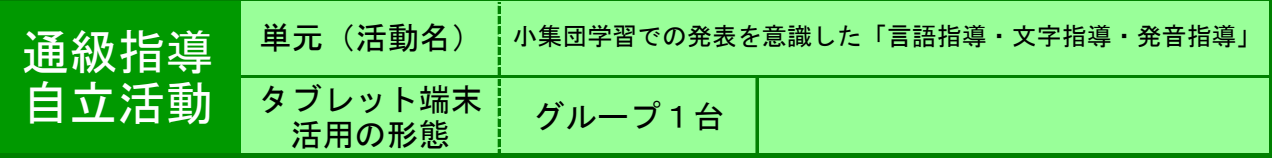

●目的 個別の通級指導の時間で作成した問題文を小集団学習の場で発表する。

### ●利用する機能等

- ・ パワーポイントviewer
- ・ 無線LANアクセスポイント(SX-ND-4350WANPius)
- ・ yahooキッズ(調べ学習時)

### ●活用の流れ

①小集団学習で「スリーヒントゲーム」のコーナーが あることを児童に伝え、その日に向けてスリーヒント の問題文を作る活動(作文用紙に書く)を行った。文 を作る活動を行いながら「言葉の指導」「文字指 導」,読む時の「発音指導」も行った。 ②今年度は1年生が2名入級したので,1年生でもすぐ 分かるような簡単な文を作るよう,ヒント3から考え た。ヒント1は「難問」を意識させた。児童によって は、タブレットパソコンを用いて、yahooキッズで調べ 学習も行った。「緑の食品群にあります。」「リコピ ンが豊富です。」など,児童が知らない言葉の学習を しながら,知識を広げる活動にもなった。 ③小集団学習当日は,出題児童がタブレットPCを持 ち,口元が見えるように口を大きく開けてはっきり話 すことを心掛けさせた。他の児童は出題児童を見て も,Wi-Fi経由のTV画面を見ても,視覚に頼らず聴覚活 用のみでも良いことにした。 ④絵カードを床に撒くと,頭と頭がぶつかった時に, 相聴器や人工内耳の破損が考えられるので, 厚いマッ トの上に敷き詰めた。 ⑤答えが分かったら,その絵カードを拾い,出題児童 に見せ,出題児童は,「違います」「正解です」を言 うようにさせた。

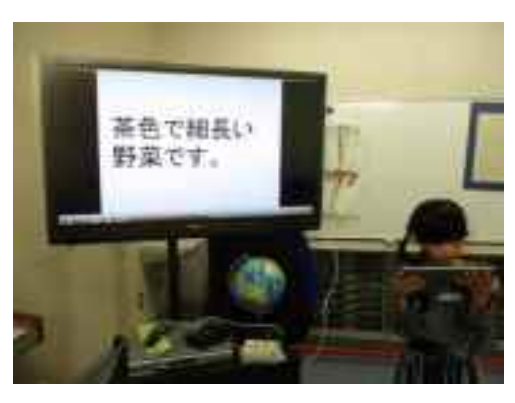

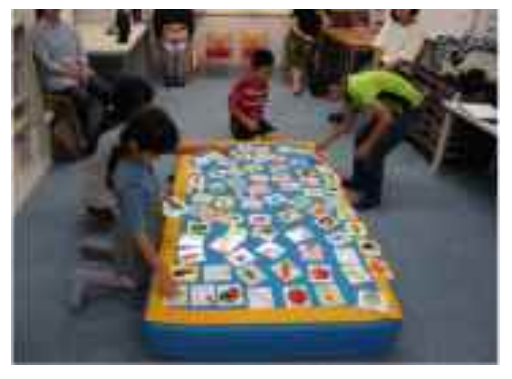

### ●教師の働き掛けや児童の様子

出題児童を見るよりも,テレビ画面に映し出される文字を見た方が早いと考える児童が いることを想定して,教師の方でパワーポイントには意図的に漢字を多く取り入れた。 習っていない漢字も使われているので,事前指導の時間で漢字の読みの指導,発音に気 をつけて読む練習を行った。

# ●本レシピのワンポイントアドバイス

本機能を使うことで良かったところは,データ保存しているので,当日参加できなかっ た児童にも,通常の通級指導の時間に,小集団学習と同じような場面を再現して楽しむ |ことができるところである。反省点は, パワーポイントを使って発表する時に, 画面を 進めすぎて答えが出てしまう場面があったので,タップの力加減や「戻る」の操作の仕 方等の事前指導が必要である。

・

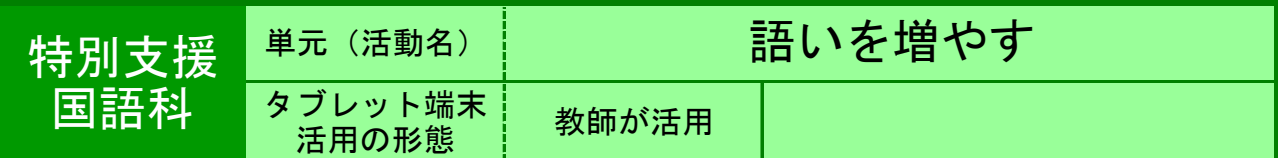

●目的 児童が興味を持った言葉,物の写真や動画を見せて語いを増やす。

●利用する機能等

・ インターネット画像検索,動画検索

●活用の流れ

■ 読書, 漢字テスト, 新聞学習で出てきた ・気になる物,なんだろうと思った物 ・これって何 ・ネット検索で画像や動画で見る。 例: ・干し柿の記事を読む。 ・干し柿ってどんなもの? ・どんな物か調べてみよう ・画像を見よう。 (発展) ・作り方を検索して実際に作ってみる。

### ●教師の働き掛けや児童の様子

いつも,タブレットをネットにつないだ状態にしておき,疑問の声に即座に対応出来る ようにしておく。知りたいことは、何だろう、どんな物なんだろうと声に出させるよう にする。その度にネット検索して画像や動画を見て確かめるようにすると,日常化す る。

# ●本レシピのワンポイントアドバイス

児童の「○○って何,どんなの」の言葉にできる限り応えるようにすると,日常化して ○○ってどんなの見てみたいと言うようになります。主に画像や動画で見せられるもの に限る。言葉の意味は辞書で調べるようにさせる。

★実践memo

タブレット端末活用レシピ2017

・

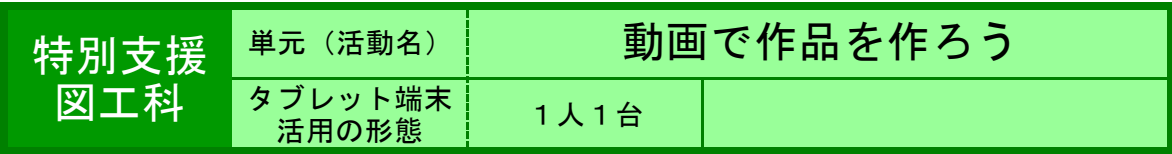

●目的 動画の作品作りを楽しみ,創作活動を行う。

### ●利用する機能等

・ ジャストスマイルクラス2 「動画」

### ●活用の流れ

①ジャストスマイルクラス2の「動画」を起動す る。 ②複数同じものを用意できそうな物を準備する。 (理科室にあるようなもの)物が増えていく様子を 作品にすることを創作例をみて(事前に作ってお く)理解する。 ③「新しく作る」→「カメラ」→「さつえい」 →「使う」→「へん集」→「ペン」を基本に操作の 仕方を覚え,物を増やしながら撮影していき,作品 にしていく。(ペンの書き込みは単純に「物の数」 を書くことを基本にし,ほかにいろいろ工夫するよ  $\Theta$  6.0  $\Theta$ うにしていった) ④「全体へ」で全体の作品の様子を確認する。 (「さいせい」で作品の仕上がり具合が確認ができ  $\blacksquare$  $-12$ る)できあがったら「ほぞん」をする。

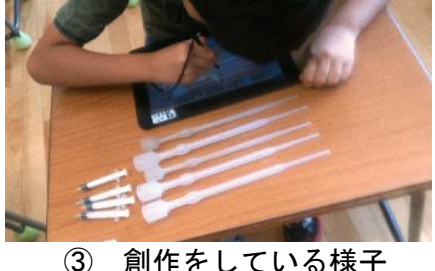

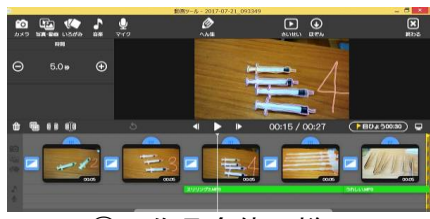

### ④ 作品全体の様子

### ●教師の働き掛けや児童の様子

はじめは基本的な流れを1つずつ大型テレビで提示しながら,創作をしていく。創作活 動が起動にのってしまえば,特別支援の児童も自分でどんどん作っていく様子がみられ た。1時間で作品作りが終わらなかった場合, 「ほぞん」をし, 続きを次の時間に作る。1時間で作品作りが終わらなかった場合, 「ほぞん」をし,続きを次の時間に作 る。このような「動画」作りはふつうのPCでも可能だが,タブレットPCの良さは撮 影に失敗した場合,すぐにやりなおして素材を手軽に作れることだと感じた。

### ●本レシピのワンポイントアドバイス

「音楽」でBGMを入れるなどをするとさらに楽しむことができる。「カメラ」のとき に,「ろく画」で動画を入れるも可能である。ただ,本実践は「だんだんと物が増えて いく様子を作品にし,創作していく」ことをテーマとするので,手順を複雑にしていか ない方が,児童の創作意欲がのっていく。必要最低限のことを教える方がよい。 なおスマイルの「カード」でも似たようなことができる。(スライド的な作品作り)し かし本実践の内容では「動画」の方が児童の創作意欲がよい。ちなみに「動画」は 「カード」よりも「途中で順番を入れ替える」といったことはやりにくいが,この実践 の場合,創作は「物が1つ」から順番にきっちりと作っていくので,「後で入れ替えを 行う」といったことはあまりない。そのあたりは「特別支援の実践である」という特性 もあると思われる。

★実践memo

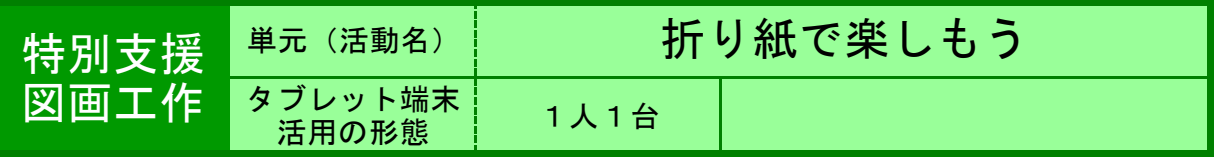

●目的 自分の折ってみたい作品を折り紙で折って楽しむ。

●利用する機能等

・ インターネットサイト「かんたんおりがみ」 [http://www.origami-c](http://www.origami-club.com/easy/index.html)lub.com/easy/index.html

### ●活用の流れ

①インターネットサイトの「かんたんおりがみ」に アクセスする。

②自分が作ってみたい折り紙の作品を自由にみる。 作り方のアニメもみてよい。

3作ってみようと思うものが決まったら、実際に折 り紙で折ってみる。作り方の参考にするのは一覧に なっているもの(折り図)でもアニメでもどちらで もよい。

④時間いっぱい,折り紙を作る。

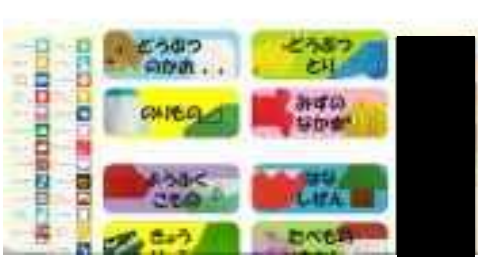

www.com Khtchanker

①サイトのトップ画面

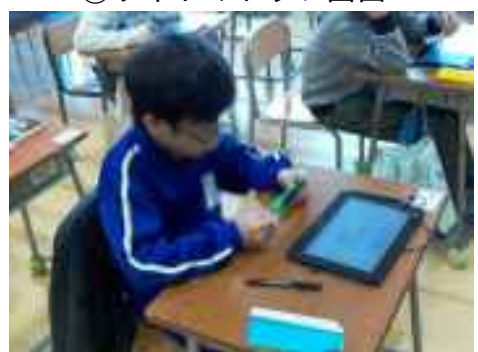

③折り紙を折っている様子

### ●教師の働き掛けや児童の様子

★タブレットPCを教室に持ち込んで活動を行ったことで,ふだんと同じ環境の中で落ち着いて 行うことが可能になった。 ★人数の少ない特別支援学級で行ったので、1人1台という活動が可能になった。

★折り紙でふだん作ることがあまりないようなすてきな作品を作り満足している子どもの様子 がみられた。

# ●本レシピのワンポイントアドバイス タブレットでのインターネット閲覧の注意

本実践で活用したサイトには広告が多数表示されている。タブレットPCのため,まちがって タップしてしまいがちなので,気をつけさせる必要がある。また,途中でインターネットのブ ラウザが動かなくなることもあった。その場合は,教師の方でタブレットPCに対応する必要が ある。タスクバーを長押しし,タスクマネージャーを呼び出し,反応のないブラウザを選び, タスクを終了させて対応した。

★出典:おりがみくらぶ <https://www.origami-club.com/>

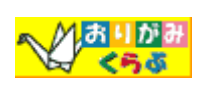

⋒

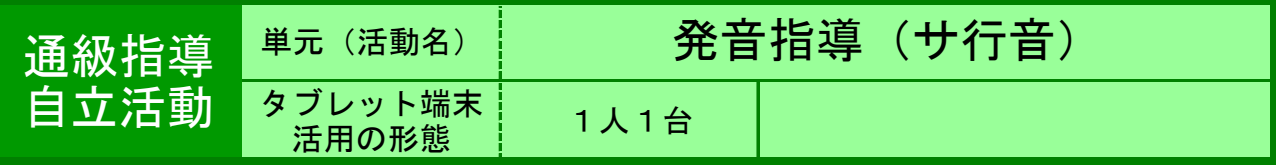

●目的 「サ」のつく言葉の発音指導をしながら語彙を増やす。

●利用する機能等

- ・ パワーポイントで作成した視覚教材。
- ・ パワーポイントviewer
- ・ 無線LANアクセスポイント(SX-ND-4350WANPius)

## ●活用の流れ

①パワーポイントのアニメーションを用いて, 「サ」のつく言葉を「画像」→「文字(漢字・ひら がな)」の順で画面に出てくるように作成する。 ②最初に教師がタブレットパソコンを操作し,画像 を提示する。 ③児童はテレビ画面に映し出された「サ」のつく言 葉は何か,画像と言葉をマッチングし,言葉を学習 する。学習した言葉を正しい発音で言う。発音が正 しくなかったら, 言い直しや, Sインジケーターを 使って発音修正をさせる。 ④次に児童が教師役になり,タブレットパソコンを 操作しながら問題を出す。教師は時々,わざと間 違った発音で言い、正しく聞き取っていたか確認を する。

⑤教師が間違った発音をしたら,正しい発音で児童 役の教師に正しい言い方を教える。

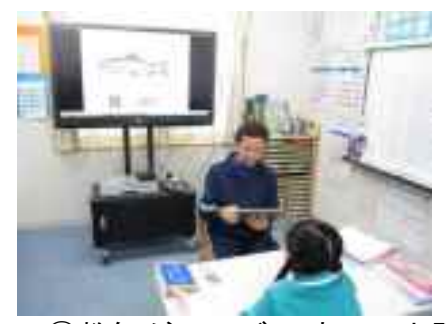

①教師がテレビに映して出題

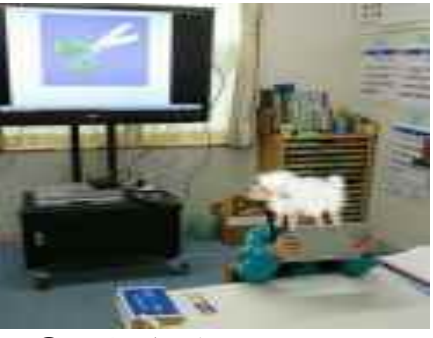

②児童が教師役になって出題

### ●教師の働きかけや児童の様子

★本児童は,高音域にあるサ行音の子音の聞き取りが苦手であるため,日常会話におけるサ行音 の発音がはっきりしないことがある。今までは児童と同じパソコン画面を見ながら指導をしてい たために,口形や口腔内の舌の位置を確認することができなかった。今回は写真のように向かい 合って取り組むことができるので,お互いに音声,口形,舌を確認しながら取り組むことがで き,指導しやすくなった。

# ●本レシピのワンポイントアドバイス

学校配当のタブレットパソコンには,パワーポイントがインストールされていないので,パワー ポイントで作成した教材を使うことができない。そこで、パワーポイントviewerをインストール し,他のパソコンで作成した教材をフリーメール添付を用いてタブレットパソコンに入れた。パ ワーポイントが学習発表活動にも応用できることを考えると,全てのタブレットパソコンにオ フィスが使えるようになると良いと思う。

★実践した感想

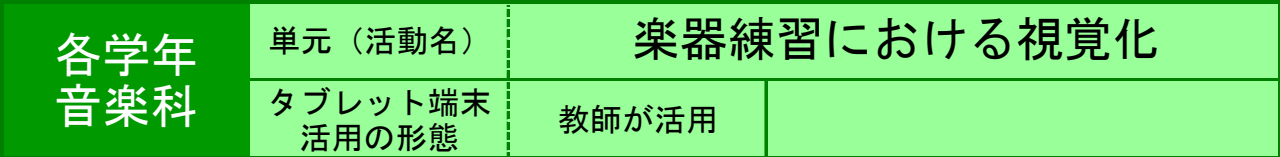

●目的 楽器や演奏の様子などを大きく映し出し,児童の理解を支援する。

### ●利用する機能等

・ カメラ,Windows Media Player

・ ジャストスマイルクラス「マーカー」「くらべる」

### ●活用の流れ

●下学年向け ①用いる楽器(鍵盤ハーモニカ,リコーダー等)の全体が はっきりと映っている写真を撮影する。 ②タブレットの画面をテレビに映し出し,テレビ画面上 の楽器に指を置きながら説明する等,児童の動きと同じ 動きを示す。 ③必要に応じて,「マーカー」で,基準となる位置等 に,画面上に印をつける。 ●上学年向け ①優秀な児童の演奏の様子(指の動き等)を動画で撮影す る。 ②タブレットの画面をテレビに映し出し,段階別練習等 において,必要な児童をテレビの前に集め,真似させな がら練習させる。

③必要に応じて,「Windows Media Player」の再生速度 変更機能を用いて,速度を落として練習させる。

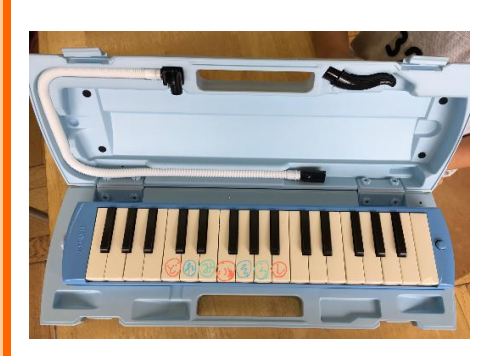

### ●教師の働き掛けや児童の様子

 手元の楽器と同じものを見ながら練習できるため,一斉指導で十分に習得できる児童 の割合が増える。教えあいを促したり,より個別指導に重点を充てたりすることができ る。 撮影する写真・動画は,児童の手元の見え方に考慮し,向きや角度を工夫して撮影す るとよい。

### ●本レシピのワンポイントアドバイス

 ジャストスマイルクラス「くらべる」を使うと,パート混合練習や,複数グループに 分かれての練習に応用することができる。パートごとの動画を,スタート位置を合わせ て同時再生することで,それぞれの児童が自分の該当するパートの演奏を確認しなが ら,同時に演奏することができる。また,別々に再生することもできるので,タブレッ トの台数が少ない場合でも,習熟度ごとのグループに1台ずつ渡して,それぞれのペー スで練習させることができる。

★実践memo

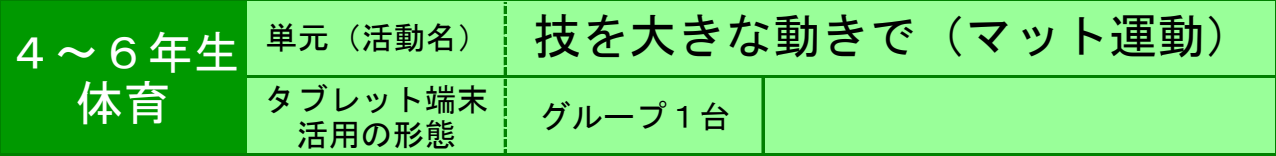

●目的 側転や跳び前転などのマット運動の技を,大きな動きできれいにでき るように練習する。

●利用する機能等

・ カメラ ・ カメラフォルダ

### ●活用の流れ

①NHK for school 「などのサイトで,側転のお 手本フォームを見る。

②班でカメラ係を交代しながら,側転の様子を動画 撮影する。

③自分の番が終わったらすぐに動画でフォームを チェックし,次の練習で気をつけるポイントを話し 合う。

※マット運動だけでなく,跳び箱運動や鉄棒運動, 高跳びなど,体育のどんな活動でも活用することが できる。

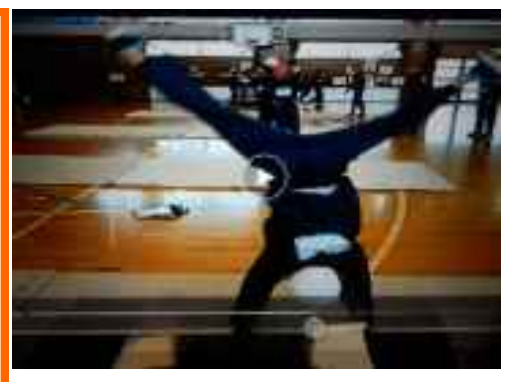

①側転の様子を動画撮影

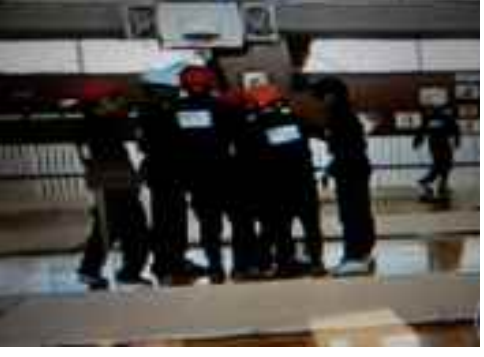

②班で,話し合っている様子

### ●教師の働き掛けや児童の様子

★ローテーションで,列の次の児童が撮影するようにさせた。 ★「やっぱり足が曲がってる!」など,自分の様子を動画で見た児童は,練習ポイント が一目瞭然であったようだ。

★タブレットの操作に特に戸惑うことなく,教え合いながら使っていた。

# ●本レシピのワンポイントアドバイス 撮影してすぐに自分の動きをチェックする

カメラでの動画撮影が終わると,撮った動画は自動的に繰り返し再生される。これを生 かして,撮影した児童と一緒に動画を見ながら,次の練習で気をつけることを話し合う ことができる。さらに「ジャストスマイルクラス」の「くらべる」機能で、上手にでき ている友達の側転と見比べることも可能である。

● ★実践した感想